# Installation

# ProSAFE Plus 8-Port Gigabit Switch with 4-Port PoE

GS108PEv3

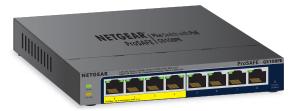

## **Step 1. Connect the equipment.**

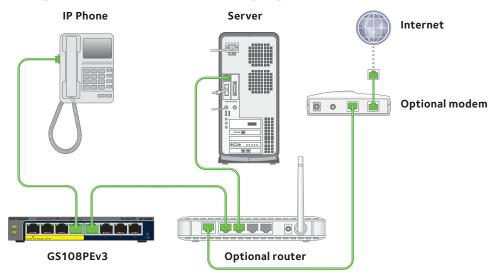

#### **Step 2. Connect to power.**

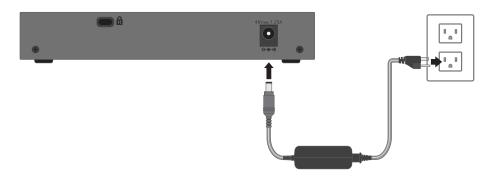

## **Step 3. Check the status.**

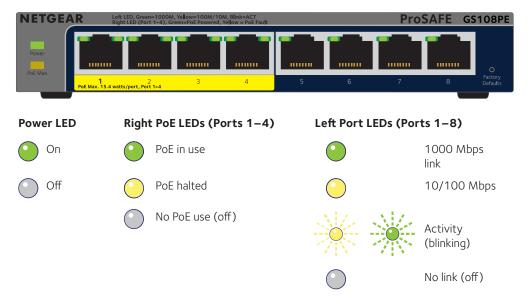

#### PoE Max. LED

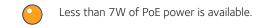

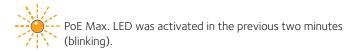

PoE ports are working normally (off).

#### **Set Up the Switch Configuration Utility**

Plus switches are plug and play. You can install a configuration utility to select additional options to manage and customize the switch for your network. This utility is on the resource CD that was shipped with the switch.

Note: The configuration utility is installed on your computer and is supported only on Windows.

#### > To install the configuration utility:

- 1. Insert the resource CD into a computer that is connected to the switch.
- 2. Click the **Install ProSAFE Plus Utility** link and follow the prompts to install the program.

The switch configuration utility is installed in the program directory of your computer and a ProSAFE Plus Utility icon is placed on your desktop.

#### > To configure the switch:

- 1. Double-click the **ProSAFE Plus Utility** icon.
  - The configuration home screen displays a list of plus switches that it discovers on the local network.
- 2. Select the switch that you want to configure.
  - You are asked to enter the password for the switch.
- Enter the switch's password in the **password** field.
  The switch's default password is password.
- 4. Use the utility to configure the switch.
  - For a description of Plus features, see the *ProSAFE Plus Switch Configuration Utility User Guide*. You can access the user guide through links on the Help tab of the utility or on the resource CD.

Note: You can also access and configure the switch directly through its web-based user interface.

## 201-18051-02

## **Specifications**

| Specification              | Description                                                          |
|----------------------------|----------------------------------------------------------------------|
| Network interface          | RJ-45 connector for 10BASE-T,<br>100BASE-TX, or 1000BASE-T           |
| Network cable              | Category 5e (Cat 5e) or better Ethernet cable                        |
| Ports                      | 8                                                                    |
| Power adapter              | 48V @ 1.25 A DC input                                                |
| Power consumption          | 60W max.                                                             |
| PoE power budget           | 53W max. all PoE ports (1–4), 15.4W max. per PoE port                |
| Weight                     | 0.538 kg (1.19 lb)                                                   |
| Dimensions (W x D x H)     | 158 mm x 101 mm x 29 mm                                              |
|                            | 6.2 in. x 4 in. x 1.14 in.                                           |
| Operating temperature      | 0-40°C (32-104°F)                                                    |
| Operating humidity         | 10%–90% relative humidity, noncondensing                             |
| Electromagnetic compliance | CE Class A, FCC 15 Class A, VCCI Class A, RCM Class A, EAC, KCC, CCC |
| Safety agency approvals    | CE mark, CB, CCC, EAC                                                |

#### Support

Thank you for selecting NETGEAR products.

After installing your device, locate the serial number on the label of your product and use it to register your product at https://my.netgear.com.

You must register your product before you can use NETGEAR telephone support. NETGEAR recommends registering your product through the NETGEAR website. For product updates and web support, visit http://support.netgear.com.

NETGEAR recommends that you use only the official NETGEAR support resources.

For the current EU Declaration of Conformity, visit http://support.netgear.com/app/answers/detail/a\_id/11621/.

For regulatory compliance information, visit http://www.netgear.com/about/regulatory/.

See the regulatory compliance document before connecting the power supply.

Free Manuals Download Website

http://myh66.com

http://usermanuals.us

http://www.somanuals.com

http://www.4manuals.cc

http://www.manual-lib.com

http://www.404manual.com

http://www.luxmanual.com

http://aubethermostatmanual.com

Golf course search by state

http://golfingnear.com

Email search by domain

http://emailbydomain.com

Auto manuals search

http://auto.somanuals.com

TV manuals search

http://tv.somanuals.com